# <u>ΕΡΓΑΣΤΗΡΙΑΚΗ ΑΣΚΗΣΗ</u>

## **ΣΥΝΕΛΙΞΗ ΣΤΟ ΠΕ∆ΙΟ ΤΟΥ ΧΡΟΝΟΥ**

Για κάθε γραµµικό και χρονικά αναλλοίωτο σύστηµα συνεχούς χρόνου ισχύει ότι η απόκριση y(t) του όταν αυτό διεγείρεται από είσοδο x(t) δίνεται από τη σχέση:

$$
y(t) = \int_{-\infty}^{\infty} x(\tau) h(t-\tau) d\tau = x(t) * h(t)
$$

Η συνάρτηση h(t), η οποία είναι η έξοδος του συστήµατος όταν αυτό διεγείρεται από τη συνάρτηση δ(t) καλείται **κρουστική απόκριση** (impulse response) του συστήµατος.

Η άσκηση αυτή αφορά στη χρήση του Matlab για τον υπολογισµό της συνέλιξης y δοσµένων των σηµάτων x, h.

## **Γραφικός προσδιορισµός της συνέλιξης**

Για να υπολογίσουµε την έξοδο ενός ΓΧΑ συστήµατος µε τη βοήθεια του ολοκληρώµατος της συνέλιξης για κάθε χρονική στιγµή t *ακολουθούµε τα βήµατα*:

**1** 0 Βήµα: **Ανάκλαση:** Αναστρέφουµε ένα από τα δύο σήµατα π.χ την κρουστική απόκριση, δηλαδή προσδιορίζουµε την h(-τ). *Θα µπορούσαµε να είχαµε αναστρέψει το x(t)*

**2**0 Βήµα: **Χρονική Μετατόπιση**: Μετατοπίζουµε την h(-τ) κατά t και έτσι προσδιορίζουµε την h(t-τ).

**3**0 Βήµα: **Πολλαπλασιασµός:** Προσδιορίζουµε το γινόµενο x(τ) h(t-τ). **4**0 Βήµα: **Ολοκλήρωση ή Εµβαδοµέτρηση**: Ολοκληρώνουµε το γινόµενο αυτό .

## **5**0

 Βήµα:**Επανάληψη**: Τα βήµατα αυτά επαναλαµβάνονται για τις διάφορες τιµές του χρόνου.

**Ας δούµε ένα παράδειγµα**. Έστω το ΓΧΑ (Γραµµικό χρονικά αµετάβλητο) σύστηµα µε κρουστική απόκριση **h(t) = exp(-t)u(t)**.

Έστω η είσοδος **x(t)** που έχει την τιµή **0.6 για -1 < t < 0.5**, την τιµή **0.3 για 0.5 < t < 3**, και είναι **0 αλλού**.

Τα σήµατα x και h φαίνονται στο παρακάτω σχήµα:

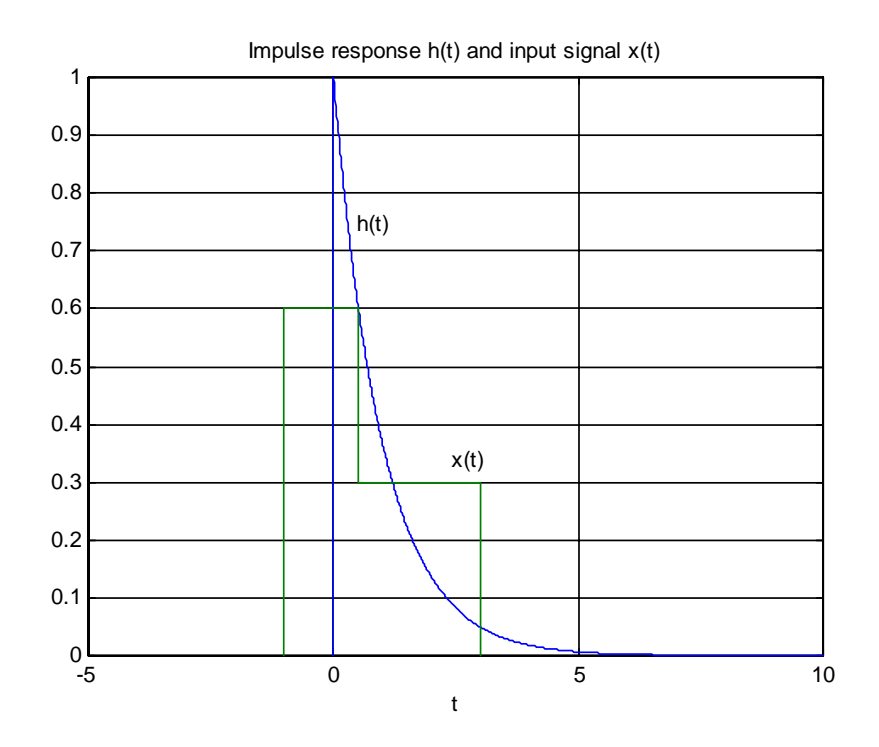

Τα παραπάνω διαγράµµατα προέκυψαν στο Matlab πληκτρολογώντας την εξής σειρά εντολών:

**» th1=linspace(0,10,1001);** 

```
» h1=exp(-th1);
```

```
» h=[0 h1]; 
» th=[0 th1]; 
» tx=[-1 -1 0.5 0.5 3 3]; 
» x=[0 0.6 0.6 0.3 0.3 0]; 
» plot(th,h,tx,x) 
» grid 
» xlabel('t') 
» axis([-5 10 0 1]) % Αλλαγή των ορίων των αξόνων
» title('Impulse response h(t) and input signal 
x(t)') 
» gtext('x(t)') 
» gtext('h(t)')
```
Οι εντολές **gtext** χρησιµοποιήθηκαν για να βάλουν τις ετικέττες x(t), h(t) δίπλα στις αντίστοιχες καµπύλες.

**Για να ξαναδούµε τα σήµατα του παραδείγµατος µε έστω εδώ το x αντεστραµµένο:** 

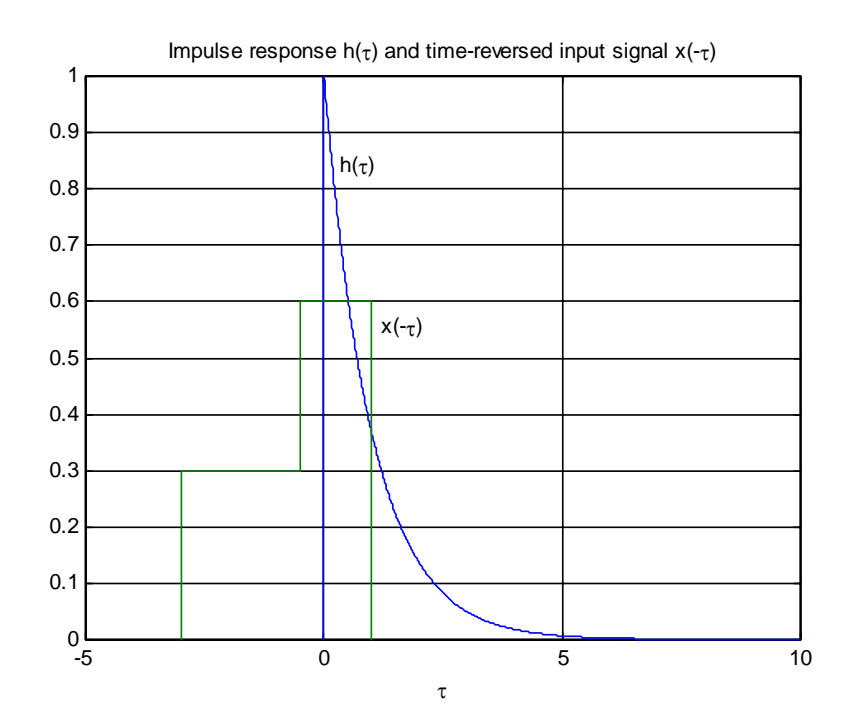

Η ουσιαστική αλλαγή στην προηγούµενη σειρά των εντολών ήταν ότι η γραφική παράσταση έγινε µε αντιστροφή του διανύσµατος tx του χρόνου για το x, δηλαδή

**» plot(th,h,-tx,x)** 

#### **Ας περάσουµε τώρα στον υπολογισµό της συνέλιξης.**

¾ Προφανώς, επειδή η τιµή του x δεν είναι σταθερή παρά µόνο κατά τµήµατα, το ολοκλήρωµα του γινοµένου **h(τ)x(t-τ)** θα πρέπει να υπολογιστεί ξεχωριστά για τα διάφορα τµήµατα.

Στο παραπάνω σχήµα το t=0. **Για t<-1, δεν υπάρχει επικάλυψη** ανάµεσα στα γραφήµατα των h(τ) και x(t-τ), συνεπώς το y(t)=0.

#### **Ας το δούµε αυτό σ' ένα σχήµα για t=-2:**

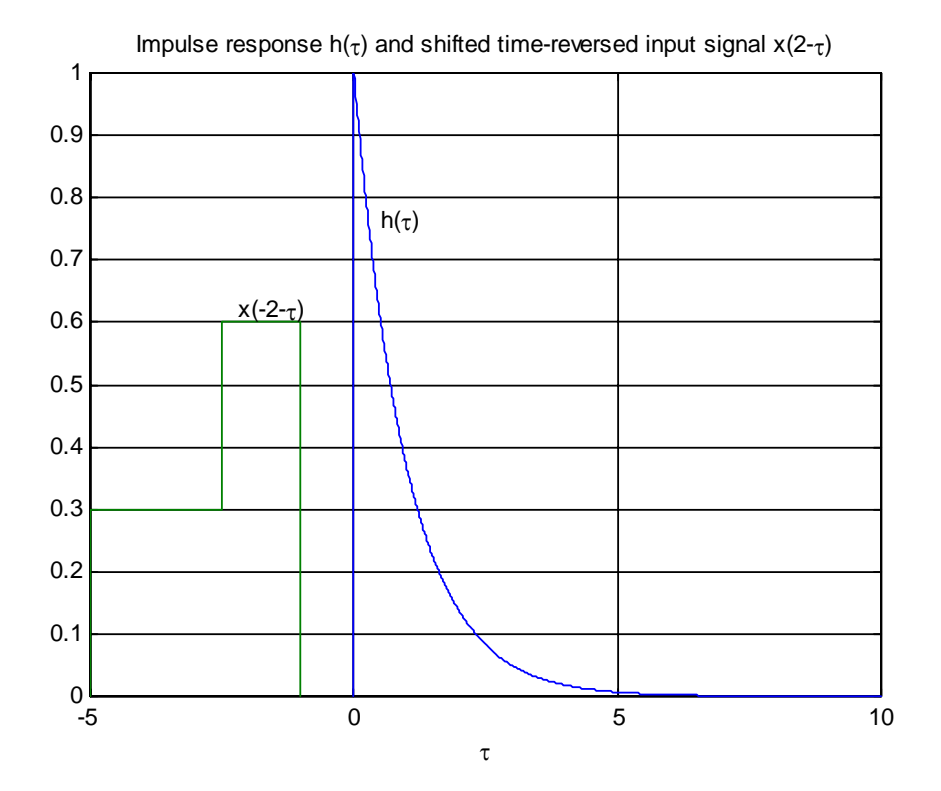

#### **Πώς προέκυψε το παραπάνω;**

Απλά προσθέτοντας το –2 στο διάνυσµα –tx:

- **>> plot(th,h,-2-tx,x)** 
	- ¾ **Αν t>-1, τότε υπάρχει µη-µηδενική επικάλυψη των δύο σηµάτων**. **Για –1<t<0.5** υπάρχει επικάλυψη µε το h(τ) µόνο του τµήµατος του x µε τιµή 0.6.
	- ¾ Στο διάστηµα αυτό, δηλαδή –1<t<0.5, το ολοκλήρωµα υπολογίζεται ως εξής

$$
y(t) = \int_{-1}^{t} x(\tau)h(t-\tau)d\tau = \int_{-1}^{t} 0.6e^{-(t-\tau)}d\tau = 0.6e^{-t}\int_{-1}^{t} e^{\tau}d\tau =
$$

$$
=0.6e^{-t}(e^{t}-e^{-1}) = 0.6(1-e^{-1-t}) , -1 < t < 0.5
$$

Στο ακόλουθο σχήµα φαίνεται η κατάσταση για t=-0.3.

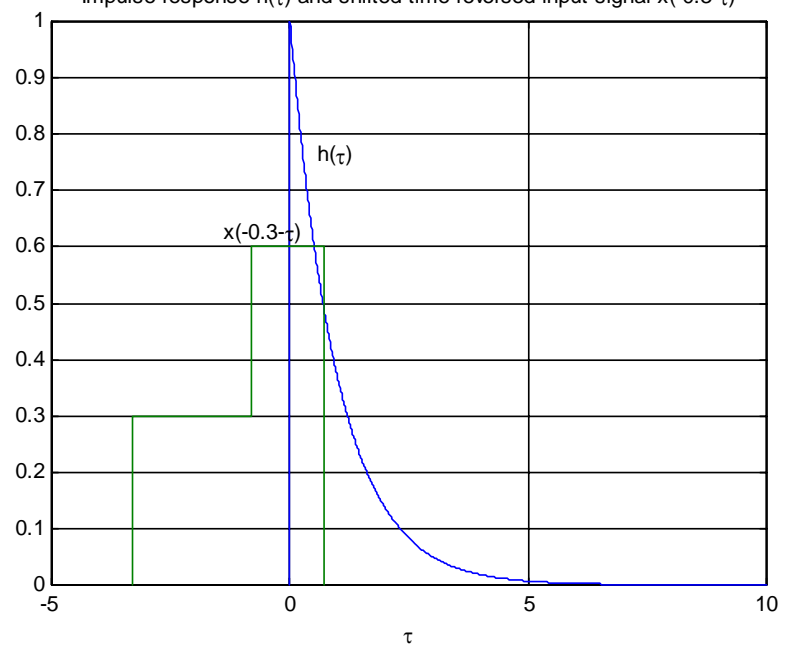

Impulse response  $h(\tau)$  and shifted time-reversed input signal x(-0.3- $\tau$ )

Ξανά, η εντολή γραφικής παράστασης ήταν

#### **>> plot(th,h,-0.3-tx,x)**

 $\triangleright$  Η επόμενη περίπτωση είναι να επικαλύπτεται με το h(τ) ολόκληρο το κοµµάτι του x µε τιµή 0.6 ενώ το κοµµάτι 0.3 να επικαλύπτεται µόνο µερικά. **Αυτό συµβαίνει για 0.5<t<3**, και φαίνεται στο παρακάτω σχήµα για την περίπτωση t=2.

¾ Η τιµή του συνελικτικού ολοκληρώµατος υπολογίζεται τότε ως εξής :

$$
y(t) = \int_{-1}^{0.5} 0.6e^{-(t-\tau)}d\tau + \int_{0.5}^{t} 0.3e^{-(t-\tau)}d\tau = 0.6e^{-t} \int_{-1}^{0.5} e^{\tau}d\tau + 0.3e^{-t} \int_{0.5}^{t} e^{\tau}d\tau =
$$
  
= 0.6 e<sup>-t</sup> (e<sup>0.5</sup> - e<sup>-1</sup>) + 0.3 e<sup>-t</sup> (e<sup>t</sup> - e<sup>0.5</sup>) = 0.3 e<sup>-t</sup> (1 + e<sup>0.5</sup> - 2e<sup>-1</sup>) , 0.5 < t < 3

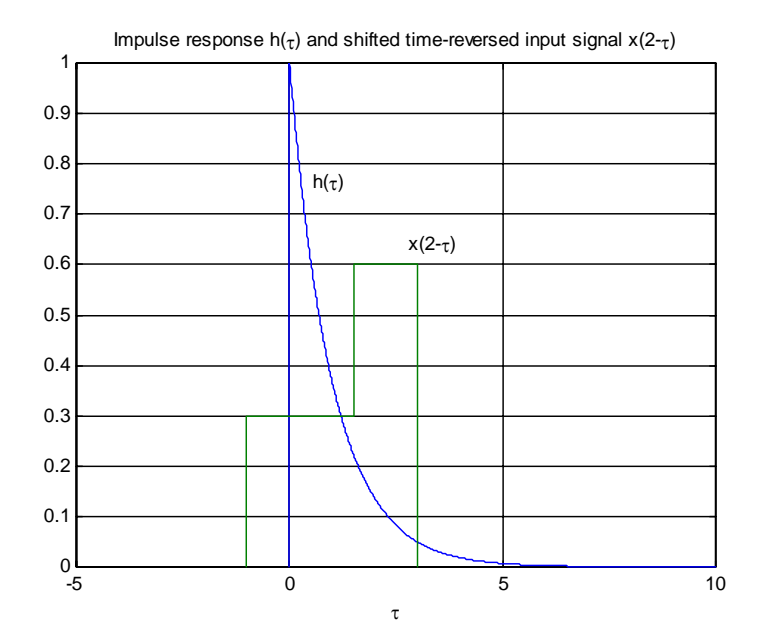

¾ **Η τελευταία περίπτωση είναι να επικαλύπτονται πλήρως τα δύο σήµατα, κάτι που συµβαίνει για t>3:** 

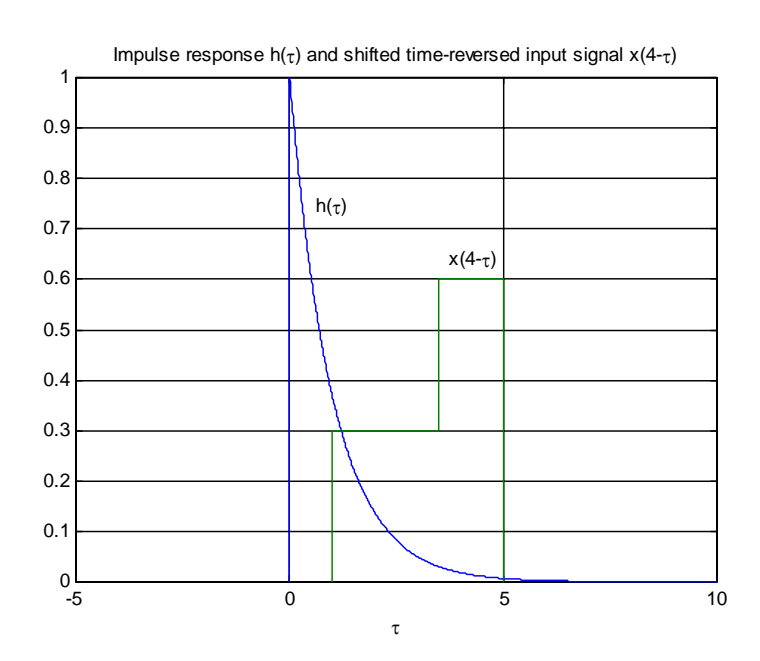

Το ολοκλήρωµα υπολογίζεται ως εξής :

$$
y(t) = \int_{-1}^{0.5} 0.6e^{-(t-\tau)}d\tau + \int_{0.5}^{3} 0.3e^{-(t-\tau)}d\tau = 0.6e^{\tau} \int_{-1}^{0.5} e^{\tau}d\tau + 0.3e^{\tau} \int_{0.5}^{3} e^{\tau}d\tau =
$$
  
= 0.6e^{\tau} (e^{0.5} - e^{-1}) + 0.3e^{\tau} (e^{3} - e^{0.5}) = 0.3e^{\tau} (e^{0.5} - 2e^{-1} + e^{3}), t > 3

¾ **Και να πώς µπορούµε να παραστήσουµε γραφικά το συνολικό αποτέλεσµα της συνέλιξης:** 

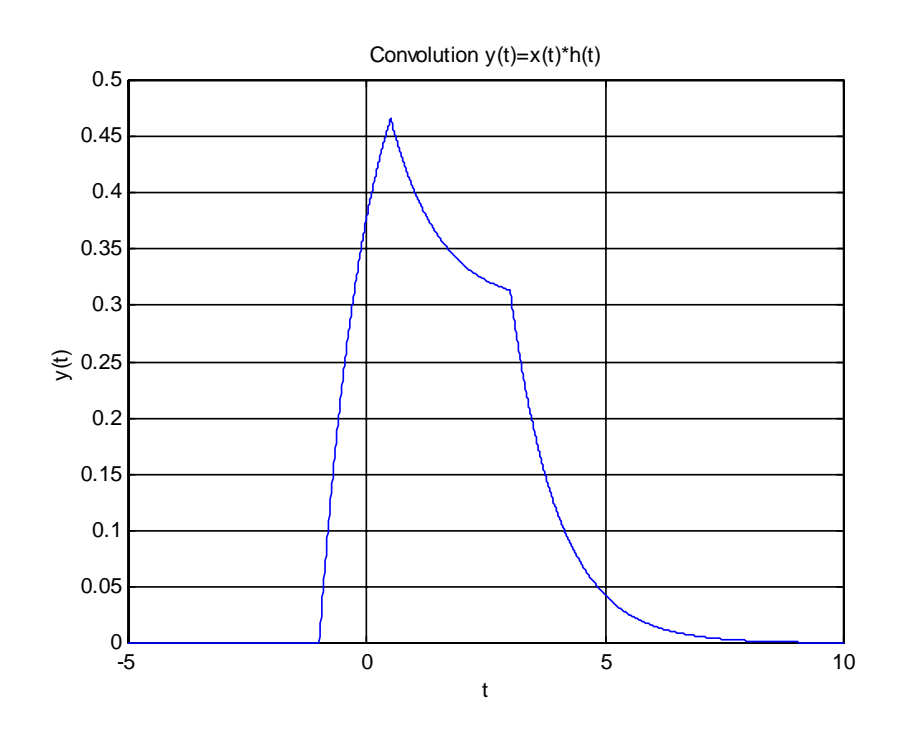

¾ Το τελευταίο σχήµα προέκυψε πληκτρολογώντας

- **» ty1=[-1:0.01:0.5];**
- **» y1=0.6\*(1-exp(-ty1-1));**
- **» ty2=[0.5:0.01:3];**
- **» y2=0.3\*(1+(exp(0.5)-2\*exp(-1))\*exp(-ty2));**
- **» ty3=[3:0.01:10];**
- **» y3=0.3\*(exp(3)+exp(0.5)-2\*exp(-1))\*exp(-ty3);**
- **» ty=[-5 ty1 ty2 ty3];**
- **» y=[0 y1 y2 y3];**
- **» plot(ty,y)**
- **» grid**
- **» xlabel('t')**
- **» ylabel('y(t)')**
- **» title('Convolution y(t)=x(t)\*h(t)')**

#### **ΠΑΡΑΤΗΡΗΣΗ**

Στα παραπάνω διαθέταµε την αναλυτική περιγραφή των δύο συνελισσόµενων σηµάτων και υπολογίσαµε τη συνέλιξή τους βρίσκοντας αναλυτικά το αντίστοιχο ολοκλήρωµα.

Ας δούµε τώρα πώς µπορούµε να χρησιµοποιήσουµε τις λειτουργίες του Matlab όχι μόνο για να κάνουμε τις γραφικές παραστάσεις αλλά και για ν' αποφύγουµε τον αναλυτικό υπολογισµό του ολοκληρώµατος.

Ευτυχώς το Matlab διαθέτει έτοιµη **function** για τον υπολογισµό του παραπάνω αθροίσµατος, την **conv**.

Εδώ όµως πρέπει να προσέξουµε µια σηµαντική λεπτοµέρεια: Η conv «θεωρεί» ότι τα σήματα διακριτού χρόνου x, h είναι αιτιατά.<sup>1</sup> Έτσι, για να την εφαρµόσουµε στο παράδειγµά µας, θα πρέπει πρώτα να θεωρήσουµε ότι το x ολισθαίνει κατά 1 προς τα δεξιά ώστε να γίνει κι αυτό αιτιατό. Είναι πρόβληµα αυτό; Καθόλου, αφού το σύστηµά µας είναι χρονικά αµετάβλητο. Θα ξέρουµε ότι και η έξοδος έχει υποστεί την ίδια ολίσθηση, άρα θα πρέπει να θυµηθούµε να την επαναφέρουµε στη θέση της.

#### **Για το παράδειγµα των σηµάτων που συζητήσαµε παραπάνω, η συνέλιξη µπορεί να υπολογιστεί µε τις ακόλουθες εντολές:**

**» t1=[0:0.01:1.5]; % Τ=0.01** 

 $\overline{a}$  $^{-1}$  Αυτό το σημείο θα γίνει πιο καθαρό όταν θα έγουμε μάθει τη συνέλιξη διακριτού γρόνου στο πεδίο χρόνου και στο πεδίο συχνότητας.

**» t2=[1.5+0.01:0.01:4];** 

**» t3=[4.01:0.01:10]; % Θεωρούµε τα σήµατα στο διάστηµα [0,10]** 

```
» x=[0.6*ones(size(t1)) 0.3*ones(size(t2)) zeros(size(t3))];
```
**» h=exp(-[t1 t2 t3]);** 

**» yc=conv(x,h)\*0.01; % Προσέγγιση του ολοκληρώµατος από άθροισµα**

**» plot([-1,-1:0.01:19],[0 yc]) % Ολισθαίνουµε κατά 1 προς τ'** 

 **% αριστερά, αλλάζοντας το διάστηµα** 

 **% [0,20] στο [-1,19].** 

**» axis([-5 10 0 0.5])** 

**» grid** 

**» xlabel('t')** 

**» ylabel('y(t)')** 

#### **» title('Continuous-time convolution approximated by a discrete one')**

Το αποτέλεσµα, που φαίνεται παρακάτω, είναι µια καλή προσέγγιση αυτού που βρήκαµε αναλυτικά:

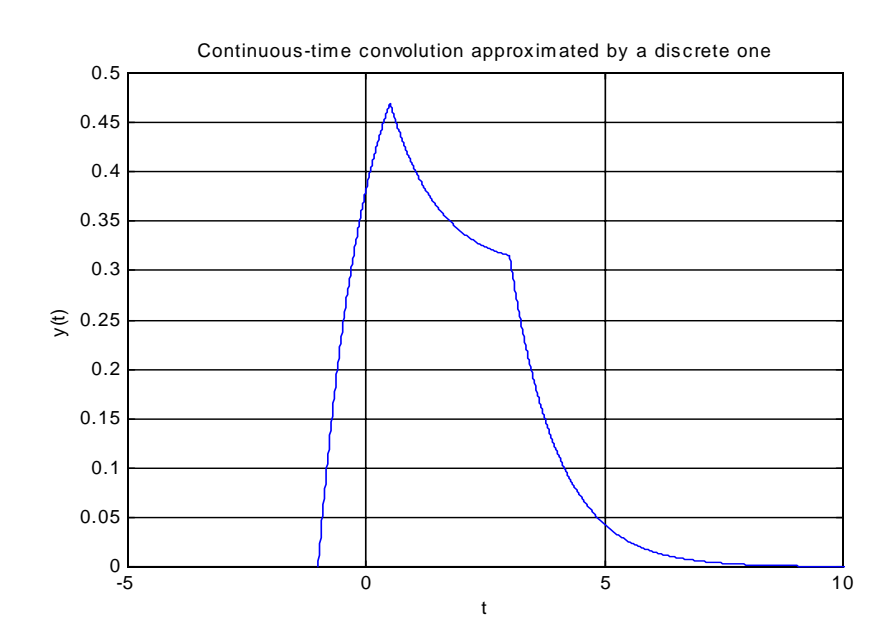

#### **Άσκηση:**

Έστω γραµµικό χρονικά αναλλοίωτο σύστηµα που έχει κρουστική απόκριση

$$
h(t) = \begin{cases} 1-t & 0 \le t \le 1 \\ 0 & \alpha \lambda \lambda o\dot{\nu} \end{cases}
$$

όταν η είσοδος του είναι το σήµα:

$$
x(t) = \begin{cases} 1, & 0 \le t \le 2 \\ 0, & \alpha \lambda \lambda o\dot{\nu} \end{cases}
$$

Υπολογίστε την απόκρισή του, όπως κάναµε στα παραπάνω, δηλαδή:

- 1. Αναλυτικά (κάνοντας και τη γραφική παράσταση των σηµάτων x, h στα διάφορα στάδια του υπολογισµού του ολοκληρώµατος), και
- 2. Προσεγγιστικά, µε τη βοήθεια της συνέλιξης διακριτού χρόνου (**conv**).

## **Ακολουθεί η αναλυτική λύση της άσκησης µε χρήση του συνελικτικού ολοκληρώµατος**

1. Παρατηρούµε ότι το γινόµενο h(t-τ) x(τ) είναι ίσο µε µηδέν για κάθε τιµή του χρόνου t µικρότερη του µηδενός. Έτσι η έξοδος του συστήµατος είναι

$$
y(t)=0, t<0
$$

2. Χρησιµοποιώντας τη σχέση της συνέλιξης η έξοδος του συστήµατος δίνεται από τη σχέση (*προσπαθήστε να βγάλετε το παρακάτω αποτέλεσµα και µόνοι σας*):

$$
y(t) = \int_{-\infty}^{\infty} x(\tau) h(t-\tau) d\tau = t - \frac{t^2}{2}
$$
  
ó*tau*  $0 \le t < 1$ 

3. Στην περίπτωση όπου <sup>η</sup> κατοπτρική µορφή της κρουστική απόκριση έχει μετατοπιστεί κατά  $1 \le t < 2$  η έξοδος του συστήµατος είναι ίση µε

$$
y(t) = \int_{t-1}^{t} 1 \cdot h(t - \tau) \, d\tau = \frac{1}{2}
$$

4. Στην περίπτωση όπου η κατοπτρική µορφή της κρουστική απόκριση έχει µετατοπιστεί κατά 2 ≤ *t* ≤ 3. η έξοδος του συστήµατος είναι ίση µε

$$
y(t) = \int_{t-1}^{2} 1 \cdot h(t-\tau) d\tau = \frac{1}{2} (3-t)^2
$$

5. Τέλος το γινόμενο  $h(t-\tau)x(\tau)$  είναι ίσο με μηδέν για κάθε τιµή του χρόνου t µεγαλύτερη ή ίση µε 3.

### **Η έξοδος, λοιπόν, του συστήµατος είναι:**

$$
y(t) = \begin{cases} t - t^2 / 2 & 0 \le t < 1 \\ 1 / 2 & 1 \le t < 2 \\ (3 - t)^2 / 2 & 2 \le t < 3 \\ 0 & \alpha \lambda \lambda o \dot{v} \end{cases}
$$

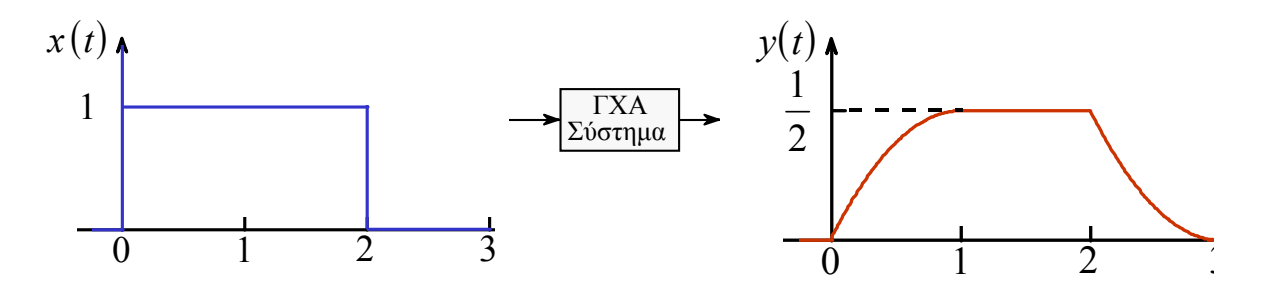

Όλα τα παραπάνω απεικονίζονται αναλυτικά στην επόµενη σελίδα του φυλλαδίου σας.

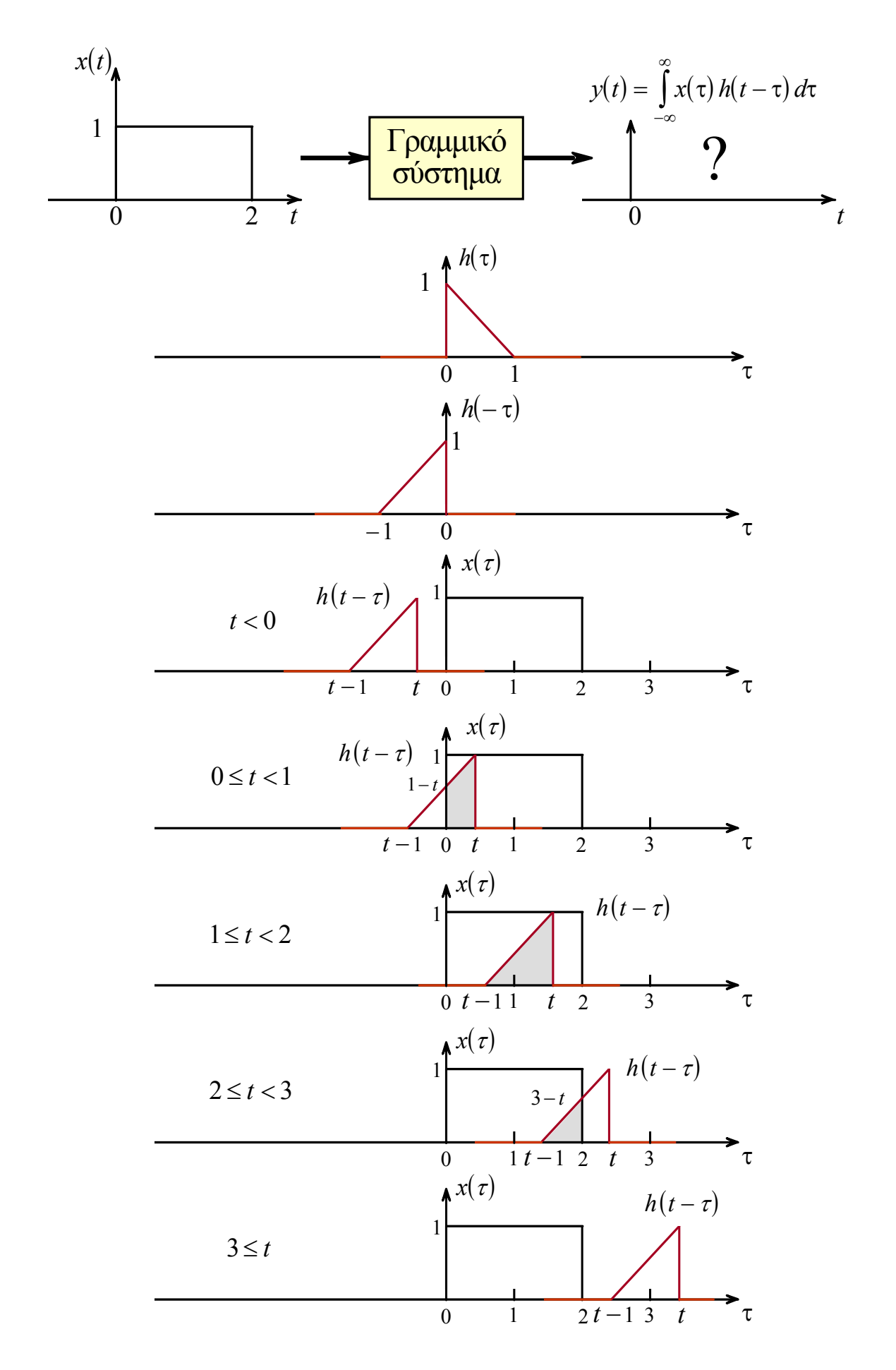

Το Mfile **ConvolvGUI** είναι ένα εργαλείο του MatLab σχεδιασµένο ώστε να σας βοηθήσει στην οπτική κατανόηση της διαδικασίας της συνέλιξης. Για να εγκαταστήσετε τον κώδικα σπίτι σας κατεβάστε το αρχείο *ConvolveGui.zip* και σώστε τα αρχεία στον κατάλογο work του Matlab.

*Για να τρέξετε τον κώδικα, εισάγετε την εντολή » convolvegui στο MatLab prompt.* 

Θα δηµιουργηθεί ένα γραφικό παράθυρο λειτουργιών όπως παρακάτω όπου µπορείτε να δοκιµάσετε συνελίξεις διαφόρων σηµάτων συνεχούς χρόνου.

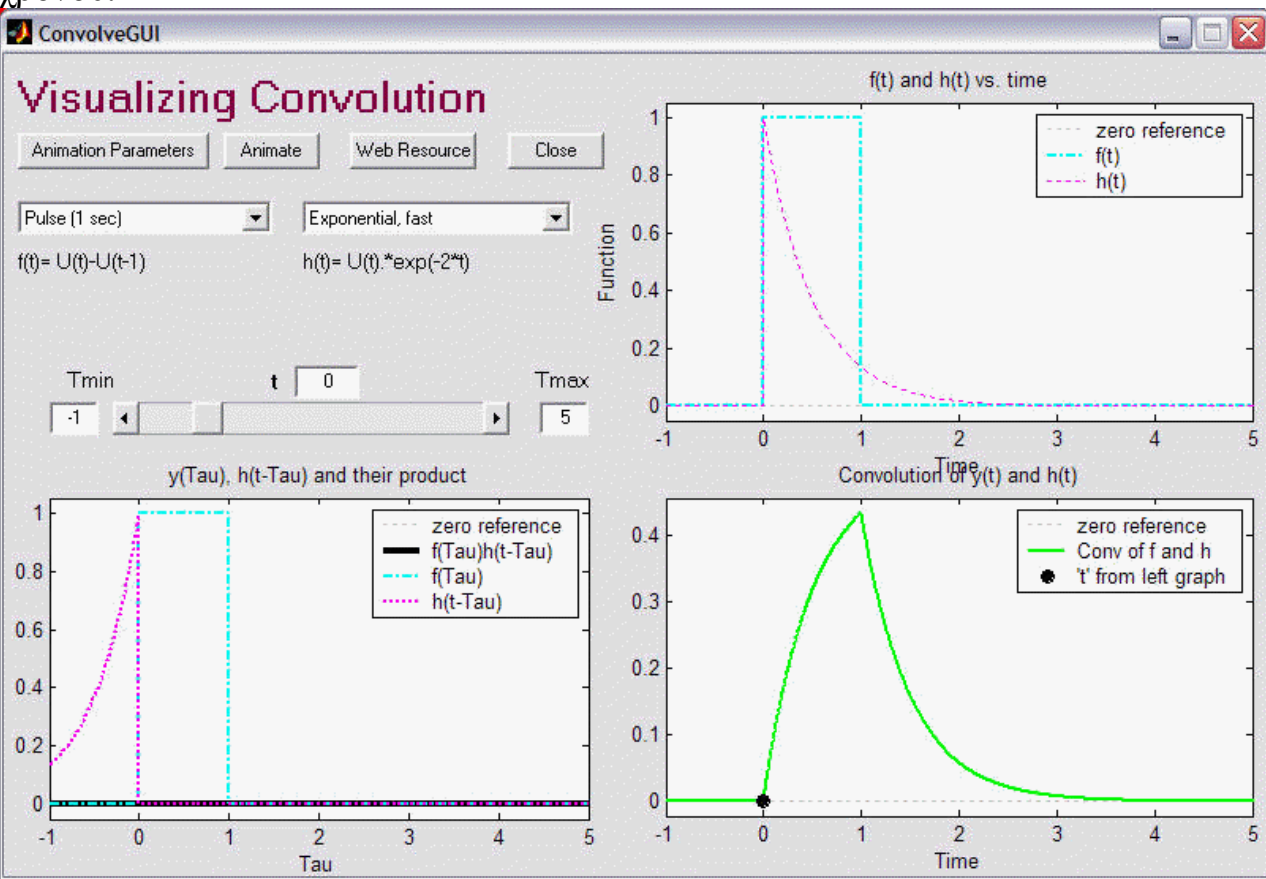